## **Gloymt bektnavnið?**

Hevur tú gloymt navnið á eini bekt, sum tú skalt leita framaftur fyri t.d. at skráseta víðari í, ella fyri at gera rættingar, kann verða leitað undir "Fyrispyr" ella "Skráset". Undir "Fyrispyr" kann verða leitað eftir einum faktura, sum er við í bektini, og harvið eisini finna bektnavnið. Kennir ein bókingardagfestingina kann verða leitað undir "Skráset".

## **LEITA UNDIR "FYRISPYR"**

Vel "**Rokningar**" => "**Fyrispyr**".

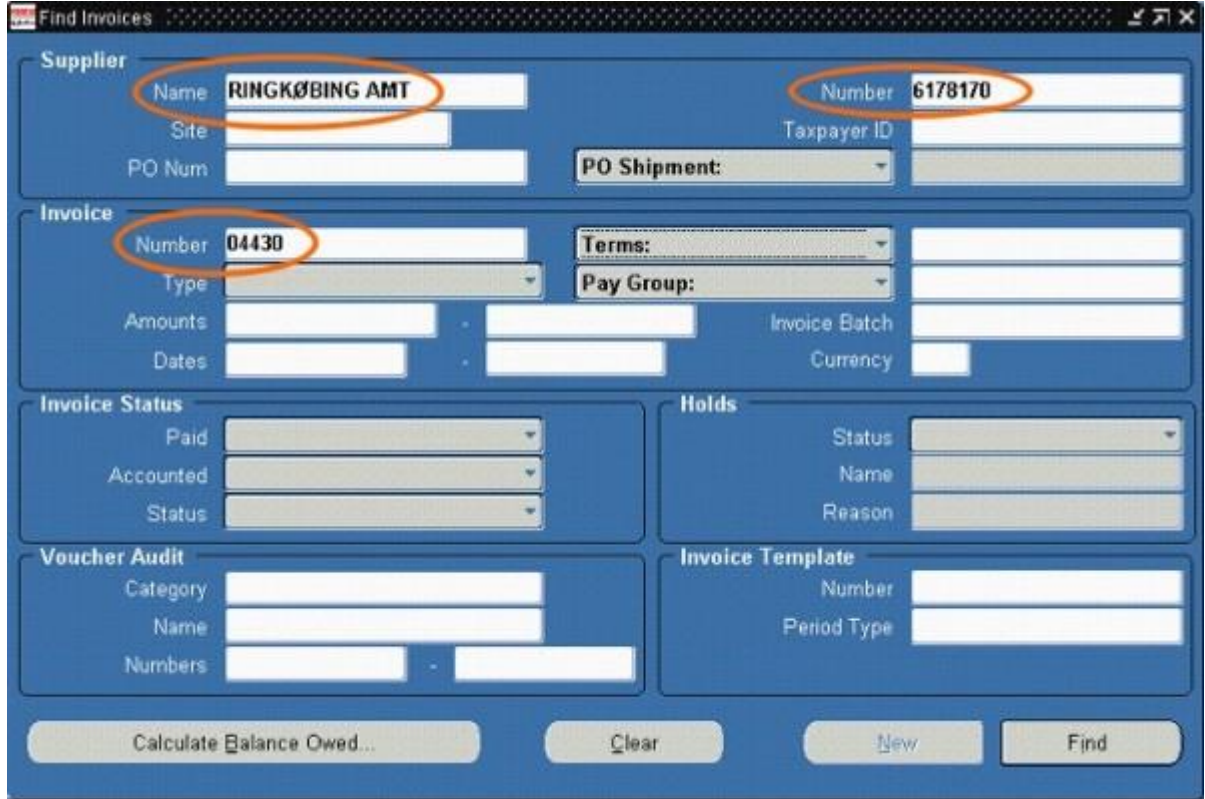

- Innset **kreditornavn** ella kreditornummar.  $\bullet$
- Trýst á [**Tab**].  $\bullet$
- Innset **fakturanummar**.  $\bullet$
- $\bullet$ Trýst á knøttin "**Find**".

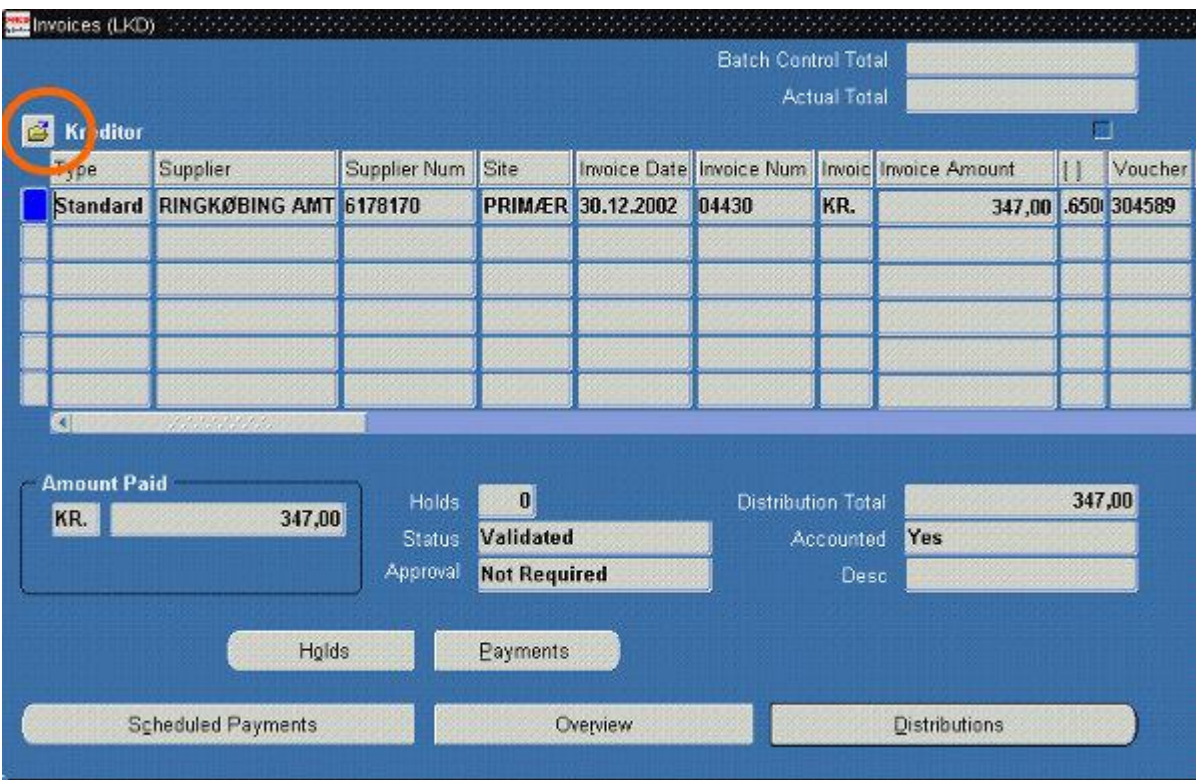

Trýst á "**gulu mappuna**" við músini.

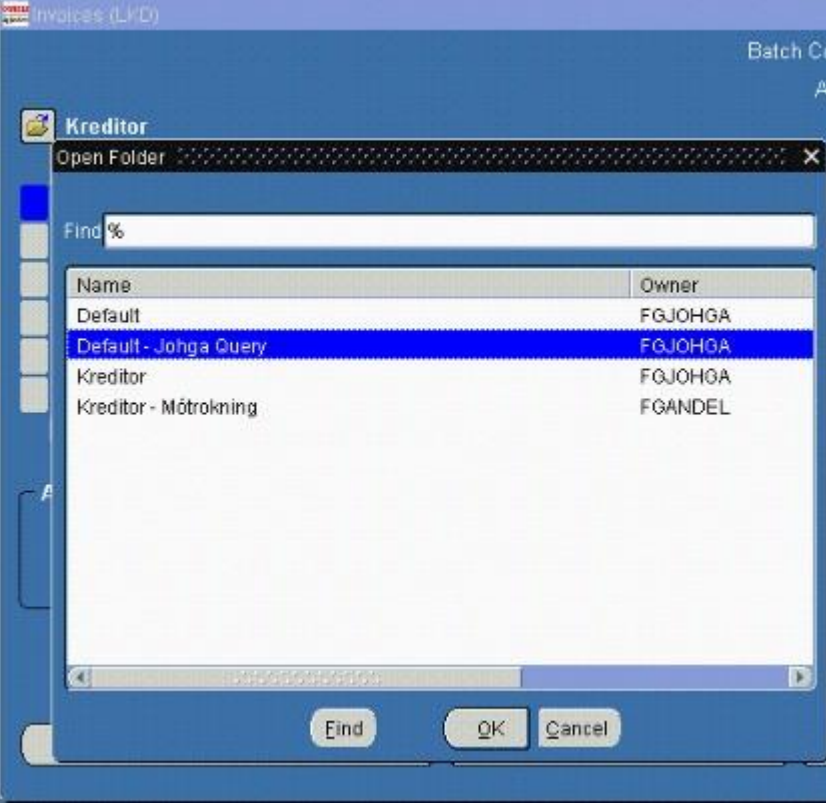

- $\bullet$ Vel "**Default - Johga Query**".
- $\bullet$ Trýst á "**OK**".

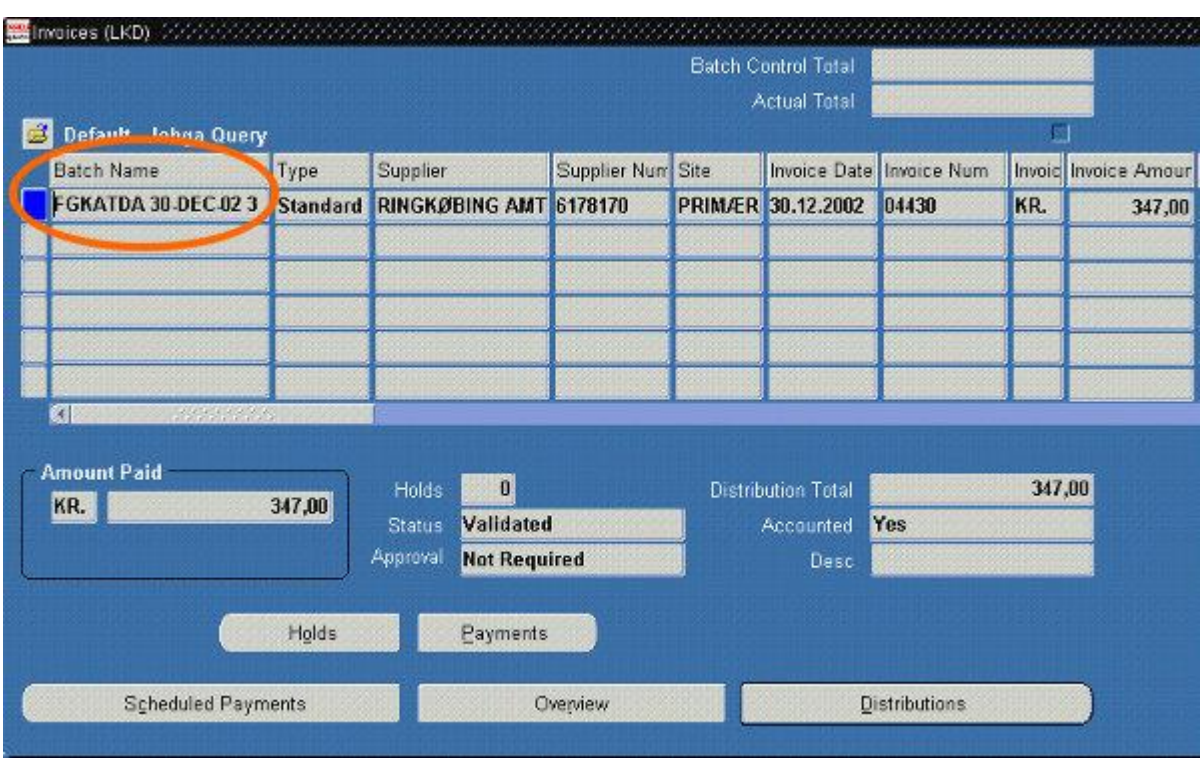

Vindeygað broytist nú soleiðis at teigurin "Batch Name", har tú sært bektnavnið, sæst longst til vinstru í vindeyganum.

Nú kann verða farið aftur til skrásetingarvindeygað fyri at leita bektina fram og gera rættingar ella fyri at skráseta víðari.

## **LEITA UNDIR "SKRÁSET"**

Minnist ein dagfestingina tá bektin varð skrásett, kann verða leitað í skrásetingarvindeyganum. Vit skulu í døminum niðanfyri leita eftir eini bekt sum er skrásett 30.12.2003.

- Vel "**Rokningar**" => "**Skráset**".
- Trýst á [**F11**].

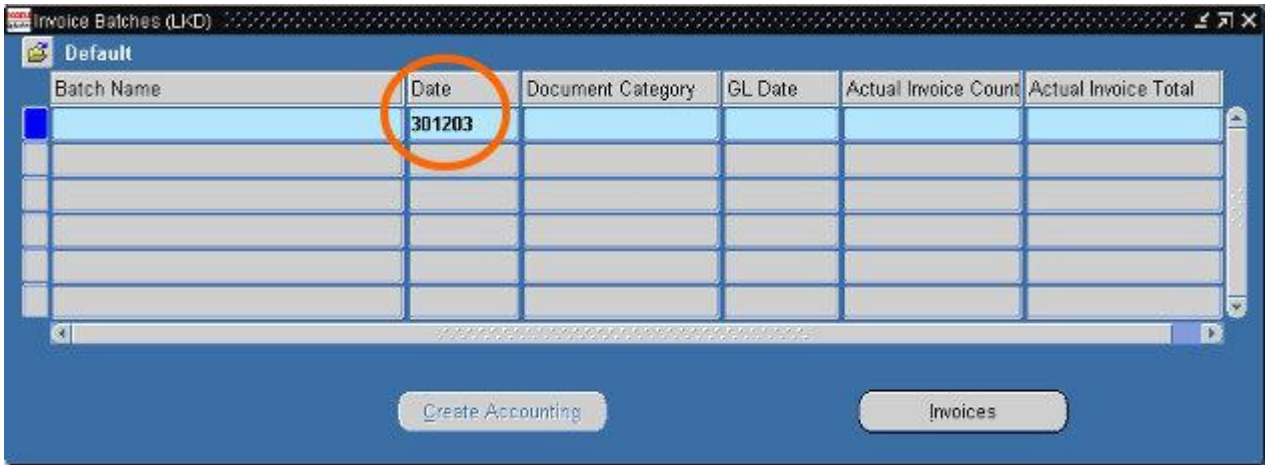

- Innset **dagfesting** í teigin "**Date**".
- Trýst á [**Ctrl + F11**].

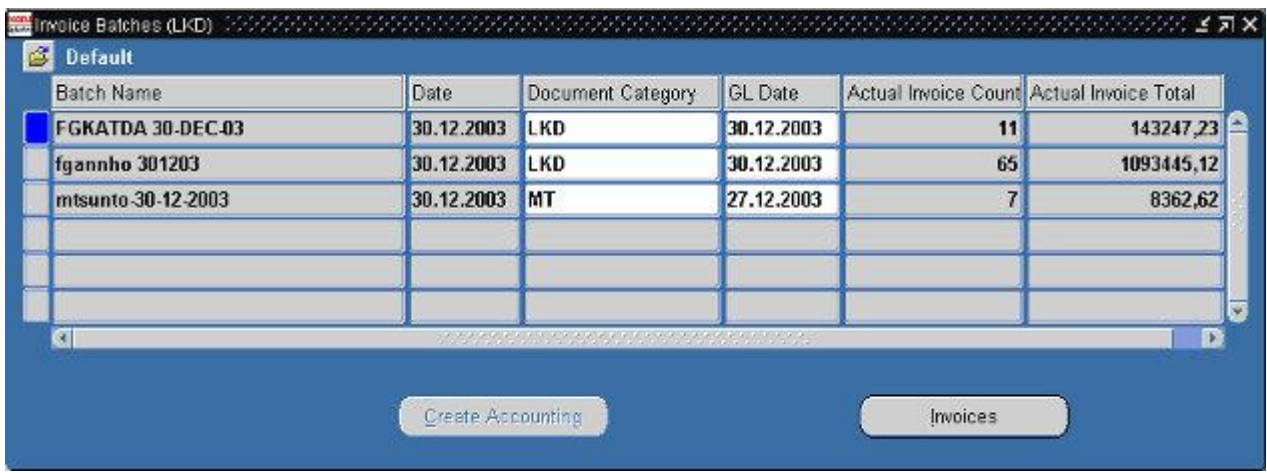

Skipanin fann tríggjar bektir sum eru skrásettar tann 30.12.2003